Частное учреждение образования «Институт современных знаний имени А. М. Широкова»

Кафедра высшей математики и информатики

СОГЛАСОВАНО Проректор по учебной и научной работе Козлович М. И.

23.12.2017 г.

# **РАЗРАБОТКА МУЛЬТИМЕДИЙНЫХ ПРИЛОЖЕНИЙ**

*Электронный учебно-методический комплекс для студентов специальности 1-19 01 01 Дизайн (по направлениям), направление специальности 1-19 01 01-06 Дизайн (виртуальной среды)* 

Составитель

Жук С. Н., старший преподаватель кафедры высшей математики и информатики частного учреждения образования «Институт современных знаний имени А. М. Широкова»

Рассмотрено и утверждено на заседании Совета Института протокол № 5 от 26.12.2017 г.

### Р е ц е н з е н т ы:

кафедра интеллектуальных информационных технологий Учреждения образования «Белорусский государственный университет информатики и радиоэлектроники» (протокол № 10 от 11.12.2017 г.);

*Петров В. А.,* доцент кафедры информационных технологий Учреждения образования «Минский инновационный университет», кандидат физикоматематических наук, доцент.

Рассмотрено и рекомендовано к утверждению кафедрой высшей математики и информатики (протокол № 6 от 22.12.2017 г.)

Р17 **Жук, С. Н.** Разработка мультимедийных приложений : учеб.-метод. комплекс для студентов специальности 1-19 01 01 Дизайн (по направлениям), направление специальности 1-19 01 01-06 Дизайн (виртуальной среды) [Электронный ресурс] / Авт.-сост. Жук С. Н. – Электрон. дан. (0,9 Мб). – Минск : Институт современных знаний имени А. М. Широкова, 2018. – 34 с. – 1 электрон. опт. диск (CD).

Систем. требования (миним.) : Intel Pentium (или аналогичный процессор других производителей) 1 ГГц ; 512 Мб оперативной памяти ; 500 Мб свободного дискового пространства ; привод DVD ; операционная система Microsoft Windows 2000 SP 4 / XP SP 2 / Vista (32 бит) или более поздние версии ; Adobe Reader 7.0 (или аналогичный продукт для чтения файлов формата pdf).

Номер гос. регистрации в НИРУП «Институт прикладных программных систем» 1201814591 от 23.02.2018 г.

Учебно-методический комплекс представляет собой совокупность учебнометодических материалов, способствующих эффективному формированию компетенций в рамках изучения дисциплины «Разработка мультимедийных приложений».

Для студентов вузов.

ISBN 978-985-547-243-9 © Институт современных знаний имени А. М. Широкова, 2018

## **ПОЯСНИТЕЛЬНАЯ ЗАПИСКА**

<span id="page-2-0"></span>Учебно-методический комплекс (УМК) по дисциплине «Разработка мультимедийных приложений» разработан на основе учебной программы Института для студентов специальности 1-19 01 01 «Дизайн (по направлениям)», направление специальности 1-19 01 01-06 «Дизайн (виртуальной среды)» от 30 июня 2016 г., регистрационный номер № УД-02-181/уч. и предназначен для студентов дневной формы обучения.

Комплекс представляет собой совокупность учебно-методических материалов, способствующих эффективному формированию компетенций в рамках дисциплины «Разработка мультимедийных приложений», которая изучается на четвертом курсе.

УМК включает в себя курс лекций, планы практических занятий, задания для самостоятельного выполнения, вопросы для самоподготовки к зачету, учебную программу дисциплины, список литературы и ресурсов сети интернет для освоения полного объема знаний, соответствующего стандартам высшей школы.

Учебный комплекс поможет студентам получить базовые знания в области создания мультимедийных технологий с учетом требований к уровню подготовки согласно образовательному стандарту Республики Беларусь, приобрести умения и навыки, без которых невозможно формирование компьютерной грамотности. Знания, умения и навыки, приобретенные в ходе изучения дисциплины, позволят студентам эффективно использовать современное прикладное программное обеспечение общего назначения в процессе решения учебных, научных и практических задач.

## **1. ТЕОРЕТИЧЕСКИЙ РАЗДЕЛ**

## **1.1. КРАТКИЙ КУРС ЛЕКЦИЙ**

<span id="page-3-0"></span>Мультипликация (или анимация) – создание иллюзии движения путем быстрой смены статичных изображений (кадров). Так как вес (в Мб) файлов мультипликации начинает быстро возрастать при ее усложнении, на вебстраницах обычно применяют самую простую мультипликацию двух видов – мультипликацию GIF и мультипликацию Flash. В последнее время также стала применяться мультипликация форматов HTML5 и CSS3.

В настоящее время появляются программы, создающие мультипликацию с использование HTML5 и CSS3.

Язык, который структурирует содержание сайтов, называется HTML (аббревиатура *HyperText Markup Language*). Он делает нужное предложение заголовком, определенный кусок текста – абзацем, а выбранную фразу – ссылкой на другую страницу в сети и т.д. Как и любой другой язык, он продолжает развиваться и адаптироваться к текущим нуждам и новым идеям. Последний шаг в этой эволюции — HTML 5.

Совместно с такими технологиями, как CSS3, JavaScript и jQuery, он представляет в браузерах те самые красивые веб-страницы, которые посещают миллиарды людей.

Если требуется причина, для чего изучать еще одну технологию анимации, то можно привести целых три, причем довольно убедительных: iPhone, iPod, iPad.

Flash-дизайнеры или flash-разработчики, находятся в стадии дебатов между Apple и Adobe относительно судьбы Flash-технологии. Для веб-дизайнера и разработчика важен тот факт, что контент, созданный на базе Flash, не просматривается в наиболее популярных мобильных устройствах в мире, упомянутых выше. Однако при использовании HTML5 и JavaScript можно добавить своим сайтам солидный «кусок» аудитории, которая пользуется продукцией Apple и некоторых других производителей.

Edge Animate позволяет веб-дизайнерам создавать интерактивную HTMLанимацию для веб-страниц, цифровых публикаций, мультимедийных рекламных материалов как для настольных компьютеров, так и для браузеров мобильных устройств.

Adobe Edge Animate (An) – это новая программа для создания графики, анимации и интерактивного контента для веб-сайтов с использованием языков HTML, JavaScript и CSS. Edge Animate доступен, прост в использовании и обладает большими возможностями для создания динамичной анимации.

Программа Edge Animate в настоящее время используется дизайнерами, которые хотят добавить больше динамики и яркости своим разработкам, чтобы добавить их на сайты.

В программе Edge Animate можно создавать композиции «с нуля», используя инструменты для рисования и работы с текстом, а также анимировать импортированную графику, изменяя их свойства относительно шкалы времени. Программа может открывать и добавлять анимацию в документы HTML.

Набор инструментов (объектов) в Edge Animate, на первый взгляд, невелик – это прямоугольник, прямоугольник с закругленными углами, эллипс, текст. Но учитывая то, что каждый из этих объектов имеет множество настроек, а также то, что с объектом можно производить множество различных трансформаций, то в итоге можно создать сложную мультипликацию.

В программе Adobe Edge Animate можно использовать также векторные объекты, созданные и в других программах. Кроме этого, при создании мультипликации можно в программу импортировать не только объекты, но и изображения, аудио- и видео файлы, подготовленные в других программах.

В программе есть редактор, который позволяет каждому вводить собственный JavaScript-код для функций. Код, созданный в данной программе (и в других программах), может редактироваться вне Edge Animate. Поскольку эта программа работает непосредственно с HTML, CSS и JavaScript, то можно использовать любой редактор, отличный от Edge Animate, включая Edge

Code. Код, созданный в программе, доступен для редактирования в файле проекта edgeActions.js.

Программа Edge Animate работает с различными графическими форматами файлов, например: SVG, JPG, PNG и GIF.

Программа Edge Animate создает анимацию и импортирует графику, используя библиотеку анимации JavaScript. Графика и анимация в Edge Animate присоединяется к файлу HTML во время выполнения исходного кода, что позволяет легко встраивать такие композиции в веб-страницы и сайты.

Программа Edge Animate работает непосредственно с HTML, делая тем самым рабочий процесс легким и естественным, а существующие веб-страницы более привлекательными посредством анимации. Контент, созданный Edge Animate, без проблем интегрируется в веб-страницу с помощью Edge Code, Dreamweaver или любого другого редактора кода. Данная программа создавалась для профессионалов, поэтому включает в себя наиболее популярные среди пользователей функции лучших в своем классе программ для создания анимации – таких как Flash Professional и After Effects.

Рабочее пространство программы Edge Animate состоит из нескольких панелей, которые можно перемещать и изменять в размере. В центре находится Сцена (Stage). На ней размещаются графические элементы для создания анимации.

Рабочее пространство Edge Animate во многом схоже с другими программами компании Adobe, такими, как последние версии Photoshop или Flash. Это дает возможность быстро сориентироваться при изучении интерфейса программы (рис. 1).

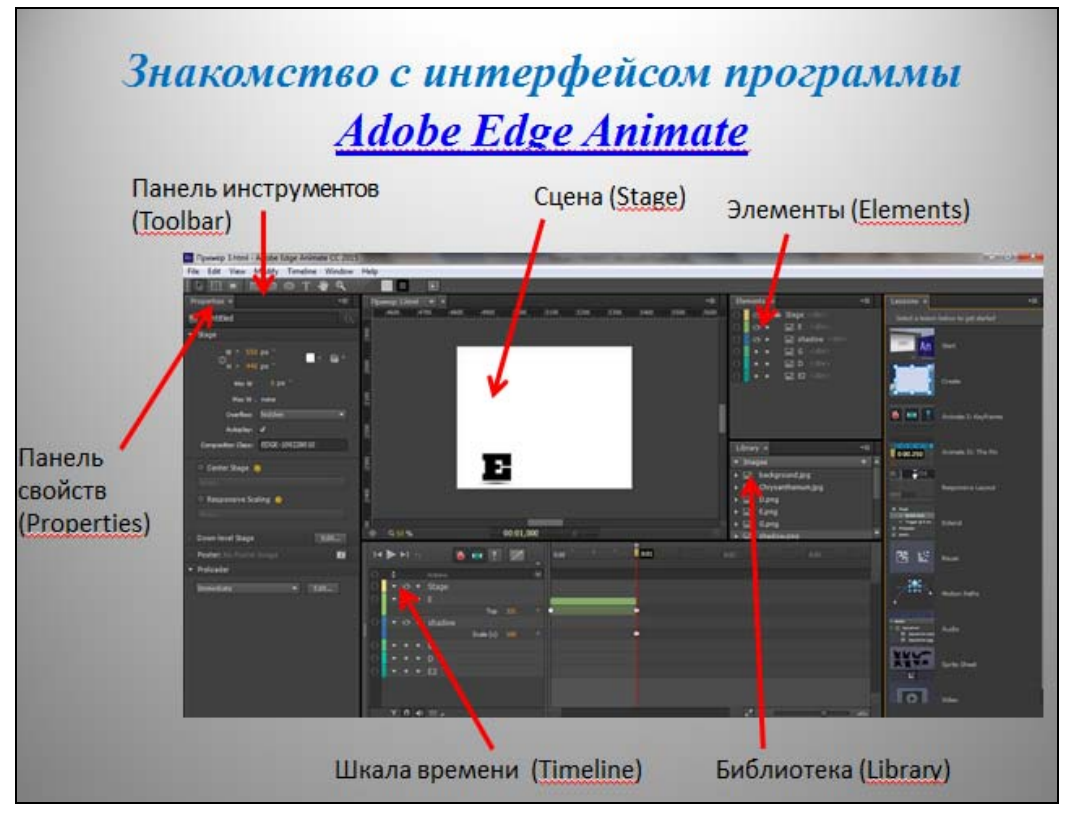

*Рис. 1* 

Самая большая панель по размеру – Cцена (Stage), на которой эта анимация и создается. На ее ярлыке написано имя проекта. Сцена – это то место, где пользователь будет работать с графикой и текстами для своих веб-страниц и их анимировать. После сохранения проекта Edge Animate записывает текст и графику в виде HTML-страницы. Чтобы проверить это, надо просто открыть такую страницу в веб-браузере, и, если там есть анимация, то она воспроизведется точно также, как и на Сцене самой программы.

Шкала времени (Timeline) отслеживает изменение свойств элементов во времени:

– местоположения элемента на Сцене;

– визуальных характеристик элемента.

В Библиотеке (Library) хранится графика, импортированная в проект, а также символы, которые были созданы в Edge Animate.

Инструменты (Tools) находятся в верхней части рабочего пространства. Они используются для создания, выделения и модификации элементов на сцене. Инструментов немного, но возможности имеют расширенные.

Все панели стыкуются друг с другом словно пазл, но его порядок может быть легко изменен. Кроме того, можно менять размер панелей и делать их «плавающими», чтобы они стали независимыми от других. Чтобы сделать последнее, достаточно щелкнуть на маленькой кнопке меню в правом верхнем углу панели и затем выбрать Undock Panel (Отстыковать панель) (рис. 2).

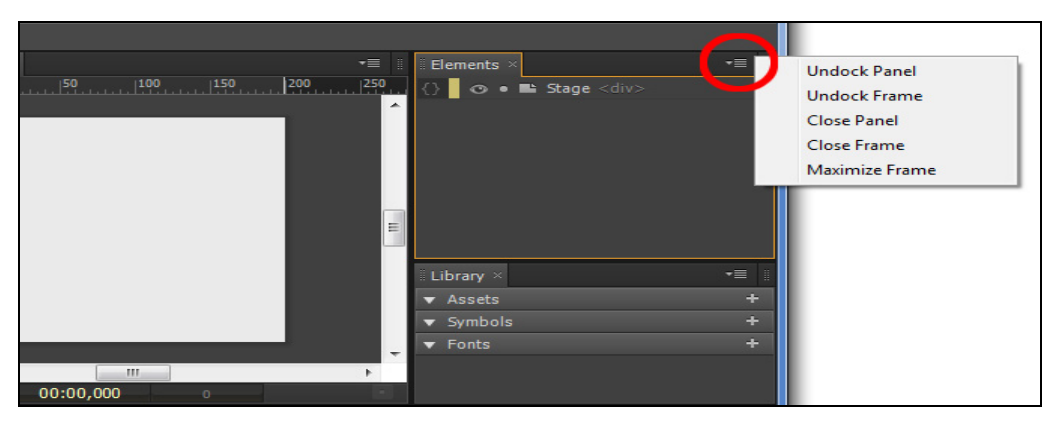

*Рис. 2* 

В результате она станет «плавающей» относительно всего рабочего пространства (рис. 3).

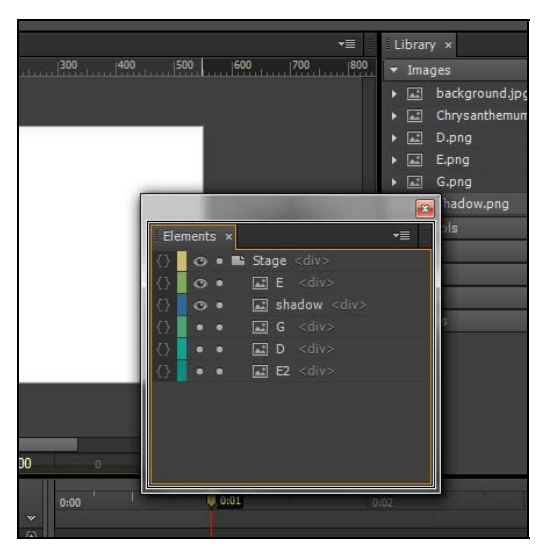

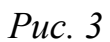

Чтобы сохранить такой макет рабочего пространства, нужно в главном меню программы выбрать *Window → Workspace → New Workspace*... (рис. 4).

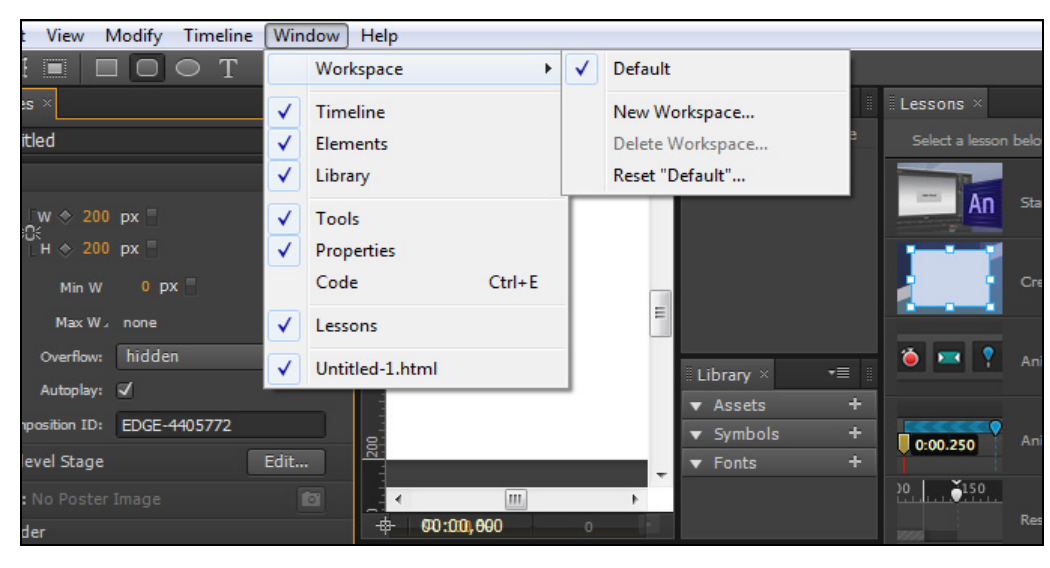

*Рис. 4* 

После появления диалогового окна, нужно записать имя нового макета, например, myLayout (рис. 5). После щелчка на OK появится имя пользовательского рабочего пространства в соответствующем меню. Выбирать его теперь можно по необходимости.

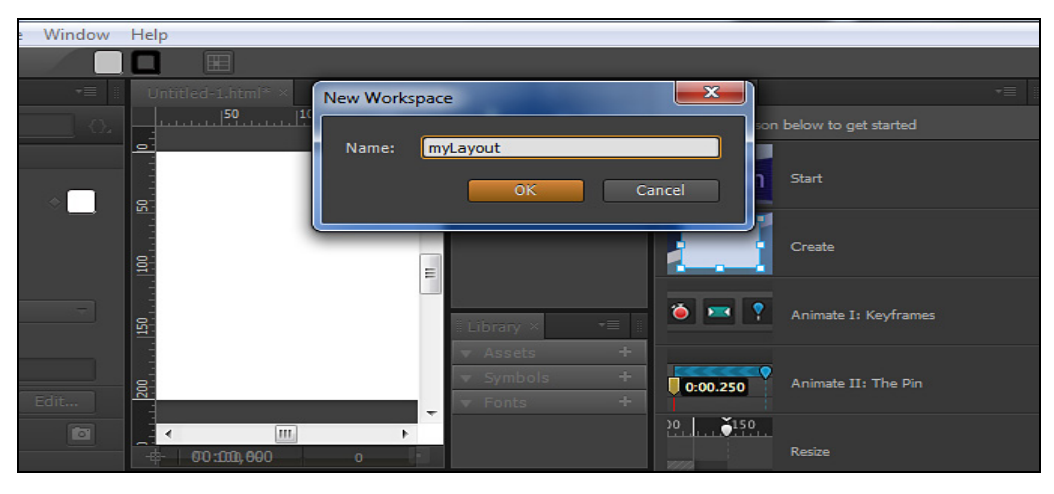

*Рис. 5* 

После многократного изменения макета рабочего пространства может оказаться, что он не нравится, тогда следует вернуться к исходному варианту.

Для этого выбирают Default или любое другое название в меню Workspace. В случае выбора Default на экране появится макет по умолчанию.

Чтобы вернуть текущее рабочее пространство к его последней сохраненной версии, используют опцию Reset (Сбросить).

## **2. ПРАКТИЧЕСКИЙ РАЗДЕЛ**

## **2.1. ПЛАН ПРАКТИЧЕСКИХ ЗАНЯТИЙ**

## <span id="page-9-0"></span>**2.1.1. Знакомство с интерфейсом программы Adobe Edge Animate. Рабочие настройки проекта в программе**

*Цель занятия: познакомиться с интерфейсом программы Adobe Edge Animate, изучить основные панели: панель инструментов (Toolbar), панель свойств (Properties), элементы (Elements), библиотека (Library), шкала времени (Timeline). Научиться создавать и сохранять проект.* 

### *Рассматриваемые вопросы:*

- 1. Основные панели программы *Adobe Edge Animate.*
- 2. Панель инструментов (Toolbar).
- 3. Панель свойств (Properties).
- 4. Панель элементов (Elements).
- 5. Библиотека (Library).
- 6. Шкала времени (Timeline).
- 7. Рабочие настройки проекта в программе.
- 8. Создание и сохранение проекта.

## **2.1.2. Создание анимации с использованием ключевых кадров в программе Adobe Edge Animate**

*Цель занятия: изучить основные панели: панель инструментов (Toolbar), панель свойств (Properties), элементы (Elements), библиотека (Library), шкала времени (Timeline). Изучение создания анимации с использованием ключевых кадров.* 

### *Рассматриваемые вопросы:*

- 1. Основные свойства Сцены.
- 2. Импортирование изображений в Библиотеку.
- 3. Режим автоматического создания ключевых кадров.
- 4. Режим автоматического создания переходов.

### <span id="page-10-0"></span>**2.1.3. Создание анимации трансформации элементов**

### **с использованием ключевых кадров**

*Цель занятия: научиться создавать элементы, изменяя основные свойства. Изучение инструментов трансформации. Создание анимации изменения свойств и трансформации элементов с использованием ключевых кадров.* 

### *Рассматриваемые вопросы:*

1. Создание прямоугольника, основные свойства прямоугольника.

2. Выделение, вырезание, копирование, вставка и дублирование элемен-

### тов в *Adobe Edge Animate.*

3. Инструмент трансформации *Transform Tool (Инструмент трансформации)* и его свойства.

4. **Rotate** (Вращение).

5. **Skew** (Искажение).

6. **Scale** (Масштабирование).

### **2.1.4. Создание анимации элементов с использованием**

#### **ключевых кадров**

*Цель занятия: Научиться создавать анимацию изменения свойств и трансформации элементов с использованием ключевых кадров.* 

### *Рассматриваемые вопросы:*

Создание элементов и их расположение в Сцене в программе *Adobe Edge Animate.*

1. Анимация свойств прямоугольника с помощью ключевых кадров.

2. Создание ключевых кадров для свойств **Position** (Местоположение), **Size** (Размер) и **Opacity** (Прозрачность).

### **2.1.5. Манипулирование элементами**

<span id="page-11-0"></span>*Цель занятия: создание элементов и изучение их расположения в Сцене. Выравнивание, распределение и ранжирование элементов в* **Edge Animate***. Изучение возможностей их манипулирования.* 

### *Рассматриваемые вопросы:*

1. Использование в Сцене «умных» направляющих*.*

2. Использование линеек и направляющих для размещения элементов в Сцене.

3. Меню программы **Modify → Align** (Модификация → Выравнивание).

4. Меню программы **Modify → Distribute** (Модификация → Распределение).

5. Использование ранжирования элементов в Сцене.

## **2.1.6. Создание фигур различных форм, используя настройки четырехугольника**

*Цель занятия: научиться создавать прямоугольники со скругленными углами в* **Edge Animate***, изучить их свойства в Сцене. Манипулирование элементами. Создание анимации изменения свойств и трансформации элементов с использованием ключевых кадров.* 

### *Рассматриваемые вопросы:*

1. Создание прямоугольников со скругленными углами.

2. Свойства в подразделе **Corners** (сглаживание углов).

3. Создание круга из прямоугольника с помощью скругления углов.

4. Анимация перехода одной фигуры в другую по границам прямоугольной области.

## <span id="page-12-0"></span>**2.1.7. Создание анимированного слайд-шоу.**

## **Эффекты в программе Edge Animate**

*Цель занятия: изучить возможности применения различные эффекты для графических элементов в* **Edge Animate***. Познакомиться с инструментом* **Clip** (Обрезка).

## *Рассматриваемые вопросы:*

- 1. Создание тени, которая отделяет элемент от фона.
- 2. Параметр **Shadow** (Тень) и его свойства.
- 3. Обрезка графических элементов.
- 4. Создание анимированного слайд-шоу.

## **2.1.8. Создание анимации кнопки**

*Цель занятия: создание кнопки в* **Edge Animate***, используя различные свойства объектов в Сцене и применяя эффекты к объектам.* 

## *Рассматриваемые вопросы:*

1. Настройки главного дива **Stage .**

## 2. **Глаза, 2 кубика и шкала прозрачности,** отвечающие за **css** свойства:

## **Display, Overflow, Opactiy**.

- 3. Создание эллипса с использованием основных свойств.
- 4. Анимация свойств эллипса с помощью ключевых кадров.
- 5. Создание текстовых надписей.
- 6. Стандартные Web-шрифты в **Edge Animate.**
- 7. Анимация текста.

## **2.1.9. Создание анимированного баннера в Edge Animate**

<span id="page-13-0"></span>*Цель занятия: изучение способов создания анимированного баннера в Edge Animate.*

### *Рассматриваемые вопросы:*

- 1. Создание исходных элементов для анимированного баннера.
- 2. Инструмент **ClippingTool**.
- 3. Создание символа, его анимация.
- 4. Создание покадровой анимации персонажа.

## **2.1.10. Работа с тестовыми объектами в Edge Animate, их анимация**

### *Цель занятия: изучение способов создания текста в Edge Animate.*

## *Рассматриваемые вопросы:*

- 1. Создание текста.
- 2. Изменение свойств текста. Использование различных шрифтов.
- 3. Обрезка текста.
- 4. Анимация текста на примере создания выпадающего заголовка.
- 5. Анимация текста на примере его отскока от плоскости.
- 6. Добавление ссылок тексту.

## **3. РАЗДЕЛ КОНТРОЛЯ ЗНАНИЙ**

## <span id="page-14-0"></span>**3.1. ЗАДАНИЯ ДЛЯ САМОСТОЯТЕЛЬНОЙ РАБОТЫ ПО ТЕМАМ**

1. Подобрать и подготовить несколько изображений планет Солнечной системы для импорта их в созданный в программе **Edge Animate** проект, и создать анимацию парада планет. В конце анимации подписать работу своим именем и фамилией, создав анимацию отдельных слов или букв по своему усмотрению.

2. Создать несколько элементов в программе **Edge Animate**, выполнив их трансформацию и применив различные свойства, а также подобрать и импортировать необходимые фигуры и изображения для создания анимации калейдоскопа. В работе должна быть представлена анимация свойств элементов, анимация их трансформации и многое другое.

3. Создать в Сцене несколько переходов (например из квадрата в круг, из эллипса в прямоугольник и другие), выполнив их трансформацию и применив различные свойства данных объектов. Добавить к этим трансформациям искажения и масштабирование для получения интересных эффектов.

4. Выполнить анимацию перехода одной фигуры в другую по границам прямоугольной области (можно применить привязки по направляющим). В работе должны присутствовать анимация свойств элементов (например, цвет меняется по спектру и другие), анимация их трансформации и многое другое.

5. Создать слайд-шоу. Для созданного слайд-шоу применить анимацию свойств импортированных объектов, анимацию их трансформации и многое другое, использую знания, полученные на практических занятиях. Например, слайд-шоу может появляться по диагонали с левого верхнего угла Сцены, прямоугольные картинки со временем преобразуются в овальные и исчезают. На последних секундах просмотра можно увидеть ряд картинок, расположенных по убыванию их размеров с подписью названия работы.

6. Создать несколько вариантов интересных кнопок, создав анимацию их трансформации и многое другое по своему усмотрению, использую знания, полученные на практических занятиях.

<span id="page-15-0"></span>7. Создать самостоятельно свой персонаж, которого необходимо анимировать, использую знания, полученные на практическом занятии.

8. Внедрить в созданный баннер тестовое оформление, используя изученные способы анимации.

### **3.2. ВОПРОСЫ ДЛЯ ПОДГОТОВКИ К ЗАЧЕТУ**

1. Виды мультимедиа-продуктов.

2. Технологии создания мультимедиа-приложений.

3. Основные возможности программы Adobe Edge Animate.

4. Элементы управления, стандартные и дополнительные окна Adobe Edge Animate.

5. Элементы управления окна.

6. Панели Timeline (Шкала времени), Elements (Элементы), Properties (Свойства) и Tools (Инструменты), Библиотека (Library).

7. Создание нового проекта. Стандартные и индивидуальные настройки проекта.

8. Создание Библиотек клипов. Управление клипами.

9. Панели проекта, монтажа, мониторинга и их настройки. Размещение и выделение клипов на панели Timeline.

10. Основные инструменты и их характеристики.

11. Выделение, копирование и вставка элементов.

12. Трансформация (вращение, искажение и масштабирование объектов) графики.

13. Выравнивание, распределение и ранжирование элементов.

14. Обрезка элементов. Показ и скрытие элементов.

15. Создание текста. Изменение свойств текста. Использование различных шрифтов. Изменение других свойств текста. Обрезка текста.

16. Шкала времени и анимационные переходы в программе Adobe Edge Animate.

17. Создание анимации в программе Adobe Edge Animate.

18. Импортирование графики.

19. Создание слайд-шоу.

20. Создание управляющих кнопок.

21. Этапы создания анимированного логотипа в программе Adobe Edge Animate.

22. Предпросмотр анимации и проверка на ошибки. Просмотр анимации в браузере.

## **4. ВСПОМОГАТЕЛЬНЫЙ РАЗДЕЛ**

## **4.1. УЧЕБНАЯ ПРОГРАММА**

## <span id="page-17-0"></span>ЧАСТНОЕ УЧРЕЖДЕНИЕ ОБРАЗОВАНИЯ «ИНСТИТУТ СОВРЕМЕННЫХ ЗНАНИЙ ИМЕНИ А.М. ШИРОКОВА»

УТВЕРЖДАЮ

Ректор Института современных знаний имени А.М.Широкова

\_\_\_\_\_\_\_\_\_\_\_\_\_\_\_\_\_\_\_ А.Л. Капилов

01.07.2016 (дата утверждения)

Регистрационный № УД-02-180/уч.

## **РАЗРАБОТКА МУЛЬТИМЕДИЙНЫХ ПРИЛОЖЕНИЙ**

**Учебная программа учреждения высшего образования по учебной дисциплине для специальности: 1-19 01 01 Дизайн (по направлениям), направление специальности 1-19 01 01- 06 Дизайн (виртуальной среды)** 

2016 г.

Учебная программа составлена на основе образовательного стандарта ОСВО 1-19 01 01-2013 и учебного плана Института современных знаний имени А.М. Широкова по направлению специальности 1-19 01 01 - 06 Дизайн (виртуальной среды)

## **СОСТАВИТЕЛЬ:**

С.Н.Жук, старший преподаватель кафедры высшей математики и информатики Частного учреждения образования «Институт современных знаний имени А.М.Широкова».

## *РЕЦЕНЗЕНТЫ:*

кафедра дизайна Частного учреждения образования «Институт современных знаний имени А.М.Широкова»;

В.В. Захаров, доцент кафедры интеллектуальных информационных технологий Белорусского государственного университета информатики и радиоэлектроники, кандидат технических наук

## *РЕКОМЕНДОВАНА К УТВЕРЖДЕНИЮ:*

Кафедрой высшей математики и информатики Частного учреждения образования «Институт современных знаний имени А.М.Широкова» (протокол № 9 от 11 мая 2016 года);

Научно-методическим советом Частного учреждения образования «Институт современных знаний имени А.М.Широкова» (протокол № 4 от 30 июня 2016 года)

### **ПОЯСНИТЕЛЬНАЯ ЗАПИСКА**

Учебная программа «Разработка мультимедийных приложений» разработана для студентов специальностей 1-19 01 01 «Дизайн», направление специальности 1-19 01 01-06 «Дизайн (виртуальной среды)».

Цель изучения дисциплины – формирование умений и навыков работы с мультимедиа-технологиями для создания, обработки и компоновки видеоинформации, включая создание проекта и сценарные методы его практической реализации в программе Adobe Edge Animate.

Для достижения этой цели необходимо решение следующих учебных задач:

– ознакомление студентов с основными понятиями мультимедиа;

– усвоение знаний о разработке проекта мультимедиа;

– овладение сетевыми технологиями и использованием глобальной сети интернет и ее служб;

– изучение основных технологий и программных средств обработки текстовой, графической, звуковой и видеоинформации.

Изучение дисциплины «Разработка мультимедийных приложений» базируется на знаниях, полученных из курса «Информационные технологии в дизайне».

Изучение курса позволит студенту приобрести базовые знания основ систем мультимедиа (базовые элементы мультимедиа, комплекс требований к характеристикам аппаратных и инструментальных средств мультимедиа, этапы разработки проекта мультимедиа, инструментальные средства авторских систем мультимедиа).

Освоение образовательной программы по учебной дисциплине «Разработка мультимедийных приложений» должно обеспечить формирование следующих академических компетенций:

АК-1. Владеть базовыми научно-теоретическими знаниями в области художественных, научно-технических, общественных и практических задач профессиональной деятельности.

АК-2. Владеть методикой системного и сравнительного анализа, междисциплинарным подходом к решению проблем, находить решения на стыке разных дисциплин, связанных с теорией и практикой дизайна.

АК-3. Владеть исследовательскими навыками.

АК-4. Уметь работать самостоятельно.

АК-5. Быть способным к творческой, креативной работе.

АК-6. Владеть междисциплинарным подходом при решении проблем.

АК-7. Иметь навыки использования современных технических средств обработки информации.

АК-9. Уметь учиться, быть расположенным к постоянному повышению профессиональной квалификации.

Также студент должен приобрести следующие социально-личностные компетенции:

СЛК-2. Совершенствовать и развивать свой интеллектуальный и общекультурный уровень, повышать проектно-художественное мастерство.

СЛК-6. Быть способным к критике и самокритике.

После изучения учебной дисциплины ««Разработка мультимедийных приложений» студент должен владеть следующими профессиональными компетенциями и быть способным:

ПК-2. Осуществлять дизайн-проектирование с учетом соотношения смыслообразующих и формообразующих факторов (художественноформальных, эргономических, инженерно-психологических, технологических, конструктивных, экологических, социально-культурных, экономических) в условиях как аналогового, так и безаналогового проектирования.

ПК-3. Формировать выразительное образное решение объекта проектирования на основе конкретного содержания.

ПК-4. Осуществлять прогностическое дизайн-проектирование с использованием инновационных технологий.

ПК-5. Осуществлять экспертную оценку уровня дизайнерского решения по основным смыслообразующим и формообразующим факторам.

ПК-6. Адаптироваться к изменению объекта профессиональной деятельности как в пределах специализации, так и направлениях специальности.

ПК-7. Осуществлять развитие научно-теоретической и практической базы обеспечения дизайн-деятельности.

ПК-9. Собирать, анализировать и систематизировать профессиональный опыт в области дизайн-деятельности.

ПК-10. Выявлять общие закономерности функционирования и развития дизайн-деятельности на основе собранного фактологического материала.

ПК-11. Анализировать композиционные, конструктивные, технологические, эргономические и колористические решения продуктов дизайндеятельности.

ПК-12. Анализировать результаты собственных дизайн-решений.

ПК-18. Уметь проектировать, организовывать, анализировать процесс педагогического взаимодействия при освоении профессиональных компетенций по направлению специальности.

В результате изучения дисциплины студенты должны:

*знать:* 

– общие сведения о базовых элементах мультимедиа;

– комплекс требований к характеристикам аппаратных и инструментальных средств мультимедиа;

– этапы разработки проекта мультимедиа;

– инструментальные средства авторских систем мультимедиа;

*уметь:* 

– использовать технологии мультимедиа для создания, обработки и компоновки стандартных форматов файлов видеоинформации, методы 2-х- и 3 мерной анимации;

– создавать цифровые видеоролики на основе материалов, полученных с видеокамеры и других источников, производить монтаж клипов;

– добавлять в проекты комментарии, звуковое и музыкальное сопровождение;

– создавать эффекты движения и прозрачности.

В соответствии с учебным планом направления специальности «Дизайн (виртуальной среды)» данная дисциплина изучается на четвертом курсе на протяжении одного семестра (седьмого). Общее количество часов – 62, в том числе аудиторных – 44 часов, из них 4 часа лекций и 40 часов практических занятий. Форма получения образования – очная.

Текущая аттестация по дисциплине в седьмом семестре проводится в форме зачета.

#### **СОДЕРЖАНИЕ УЧЕБНОГО МАТЕРИАЛА**

#### **Тема 1. Основные понятия мультимедиа**

Мультимедиа. Виды мультимедиа-продуктов. Технологии создания мультимедиа-приложений. Специализированные программы, предназначенные для быстрой подготовки мультимедиа-приложений. Авторские инструментальные средства мультимедиа.

#### **Тема 2. Знакомство с интерфейсом программы Adobe Edge Animate**

Основные возможности программы. Интерфейс Adobe Edge Animate, элементы управления, стандартные и дополнительные окна. Элементы управления окна. Панели Timeline (Шкала времени), Elements (Элементы), Properties (Свойства) и Tools (Инструменты), Библиотека (Library). Создание нового проекта. Стандартные и индивидуальные настройки проекта. Создание библиотек клипов. Управление клипами. Панели проекта, монтажа, мониторинга и их настройки. Размещение и выделение клипов на панели Timeline. Основные инструменты и их характеристики. Создание простейшего видеопроекта.

#### **Тема 3. Создание и анимация графики**

Установки Сцены. Создание графики. Выделение и копирование элементов. Изменение размеров окна браузера. Трансформация графики. Выравнивание, распределение и ранжирование элементов. Анимация прямоугольника. Скругление углов у прямоугольника. Создание падающих теней. Обрезка графики. Импортирование графики. Показ и скрытие элементов.

#### **Тема 4. Шкала времени и анимационные переходы**

Введение в шкалу времени. Контроль шкалы времени элементов.

Использование горячих клавиш. Создание переходов. Создание короткой анимации. Советы по работе со шкалой времени.

#### **Тема 5. Создание и форматирование текста**

Создание текста. Изменение свойств текста. Использование различных шрифтов. Изменение других свойств текста. Обрезка текста. Создание выпадающего заголовка. Работа с шаблоном. Создание отскока. Добавление ссылок тексту.

### **Тема 6. Создание анимационного ролика**

Работа с проектом-концепцией ролика. Реализация проекта средствами Adobe Edge Animate с использованием технологий для создания, обработки и компоновки текстовой, графической, звуковой информации, методов 2-х- и 3 мерной анимации. Тестирование и отладка ролика. Публикация ролика.

## **УЧЕБНО-МЕТОДИЧЕСКАЯ КАРТА УЧЕБНОЙ ДИСЦИПЛИНЫ**

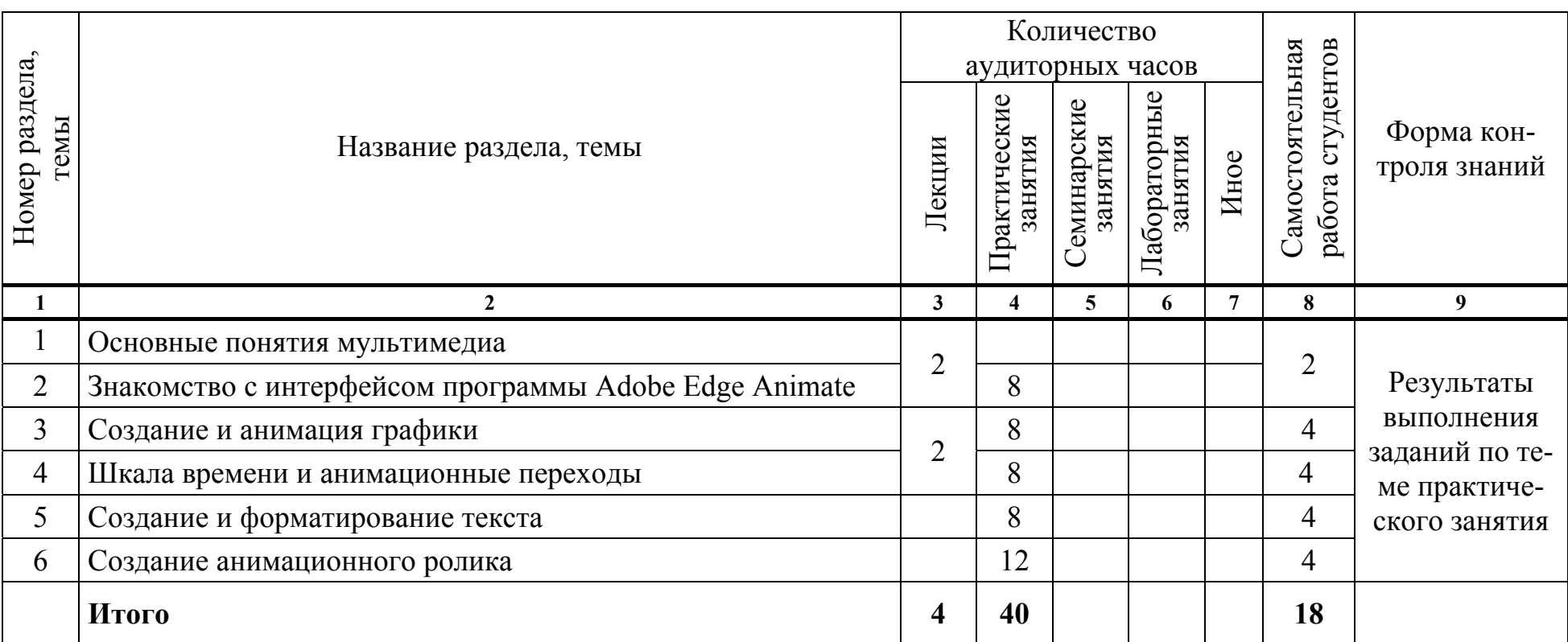

### **ИНФОРМАЦИОННО-МЕТОДИЧЕСКАЯ ЧАСТЬ**

### **СПИСОК ЛИТЕРАТУРЫ**

### **Основная**

1. Лебедев, Э. И. Web-дизайн с нуля! (+CD) / Э. И. Лебедев. – М. : Лучшие книги, 2008. – 336 с.

2. Миронов, Д. Ф. Компьютерная графика в дизайне : учеб. для вузов / Д. Ф. Миронов. – СПб. : Питер, 2004. – 215 с.

3. Петров, М. Н. Компьютерная графика : учеб. пособие для студентов вузов / М. Н. Петров, В. П. Молочков. – СПб. : Питер, 2006. – 816 с.

4. Рейнбоу, В. Компьютерная графика : энциклопедия / В. Рейнбоу. – СПб. : Питер, 2003. – 768 с.

5. Хатсон, Шерри. Photoshop для Web-дизайна / Шерри Хатсон. – М. : Кудиц-образ, 2006. – 240 с.

6. Холмогоров, В. Основы Web-мастерства : учебный курс / В. Холмогоров. – СПб. : Питер, 2002. – 350 с.

#### **Дополнительная**

1. Едомский, Ю. Техника Web-дизайна для студента / Ю. Едомский. – СПб. : ВНV, 2012. – 400 с.

2. Немцова, Т. И. Компьютерная графика и Web-дизайн. Практикум по информатике (+ CD-ROM) / Т. И. Немцова, Ю. В. Назарова. – Форум, 2010. – 288 с.

3. Сырых, Ю. Современный веб-дизайн. Эпоха Веб 3.0 / Юлия Сырых. – М. : Диалектика, 2012. – 368 с.

4. Уотрол, Этан. Изучаем веб-дизайн / Этан Уотрол, Джефф Сьярто. – М. : ЭКСМО, 2010. – 496 с.

### **ЭЛЕКТРОННЫЕ РЕСУРСЫ**

1. Создание графики, анимации и интерактивного контента для веб [Электронный ресурс]. – Режим доступа: http://www.edge-animate.ru/ – Дата доступа: 21.04.2016.

2. World Wide Web Consortium (W3C) [Электронный ресурс]. – Режим доступа: http://www.w3.org/ – Дата доступа: 02.05.2016.

3. Все самое интересное о веб-дизайне [Электронный ресурс]. – Режим доступа: http://www.designonstop.com – Дата доступа: 05.05.2016.

4. Портал вебмастеров [Электронный ресурс]. – Режим доступа: http://www.webmasters.by/ – Дата доступа: 25.04.2016.

5. Сайт о сайтах, или Как самостоятельно освоить основы WEBпрограммирования и WEB-дизайна [Электронный ресурс]. – Режим доступа: http://sevidi.narod.ru/index.html/ – Дата доступа: 05.05.2016.

### **ПЕРЕЧЕНЬ ПРАКТИЧЕСКИХ ЗАНЯТИЙ**

1. Знакомство с интерфейсом программы Adobe Edge Animate. Рабочие настройки проекта в программе.

2. Создание анимации в программе Adobe Edge Animate.

3. Выделение, копирование и вставка элементов. Вращение, искажение и масштабирование объектов.

4. Выравнивание, распределение и ранжирование элементов. Обрезка элементов. Показ и скрытие элементов.

5. Импортирование графики.

6. Создание слайд-шоу.

7. Создание управляющих кнопок.

8. Подготовка исходных материалов для анимации логотипа.

9. Создание анимированного логотипа в программе Adobe Edge Animate.

10. Предпросмотр анимации и проверка на ошибки. Просмотр анимации в браузере.

## **ТРЕБОВАНИЯ К ВЫПОЛНЕНИЮ САМОСТОЯТЕЛЬНОЙ РАБОТЫ СТУДЕНТОВ**

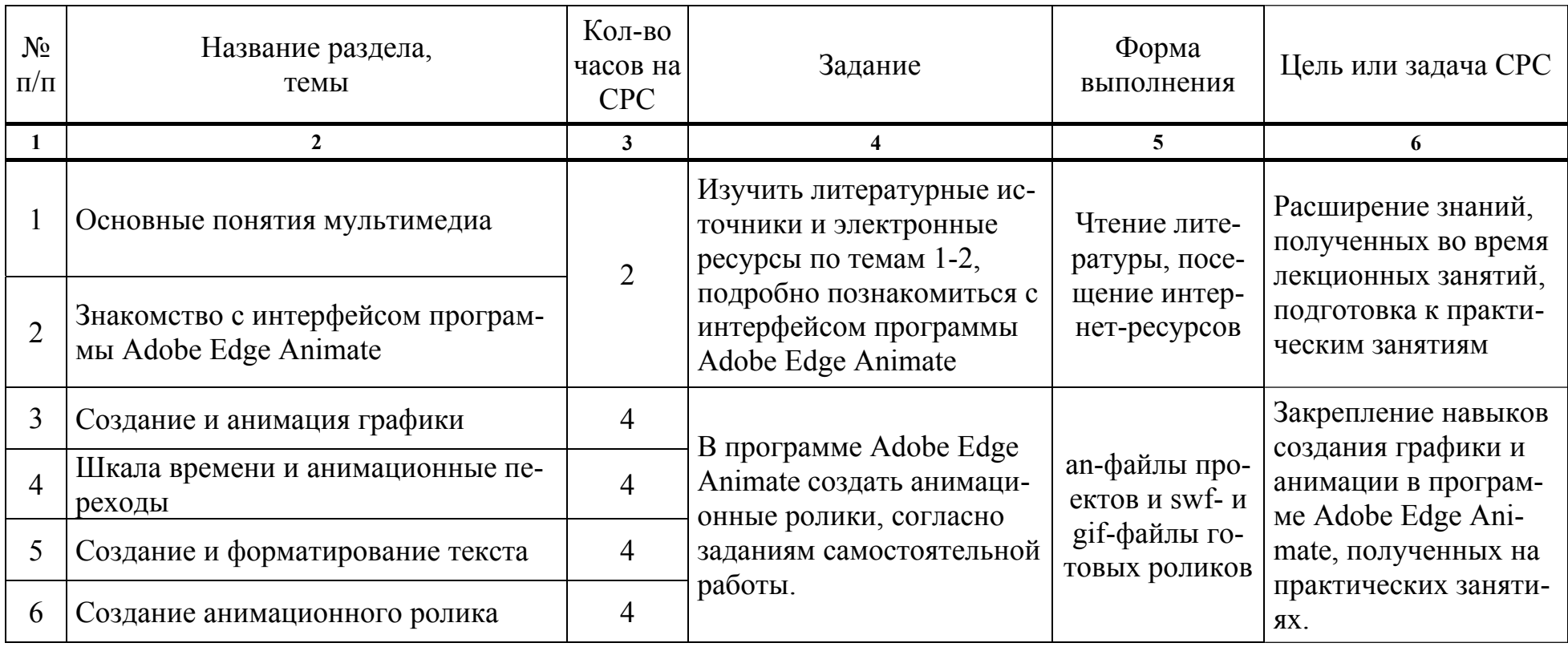

## **ПРОТОКОЛ СОГЛАСОВАНИЯ УЧЕБНОЙ ПРОГРАММЫ УВО**

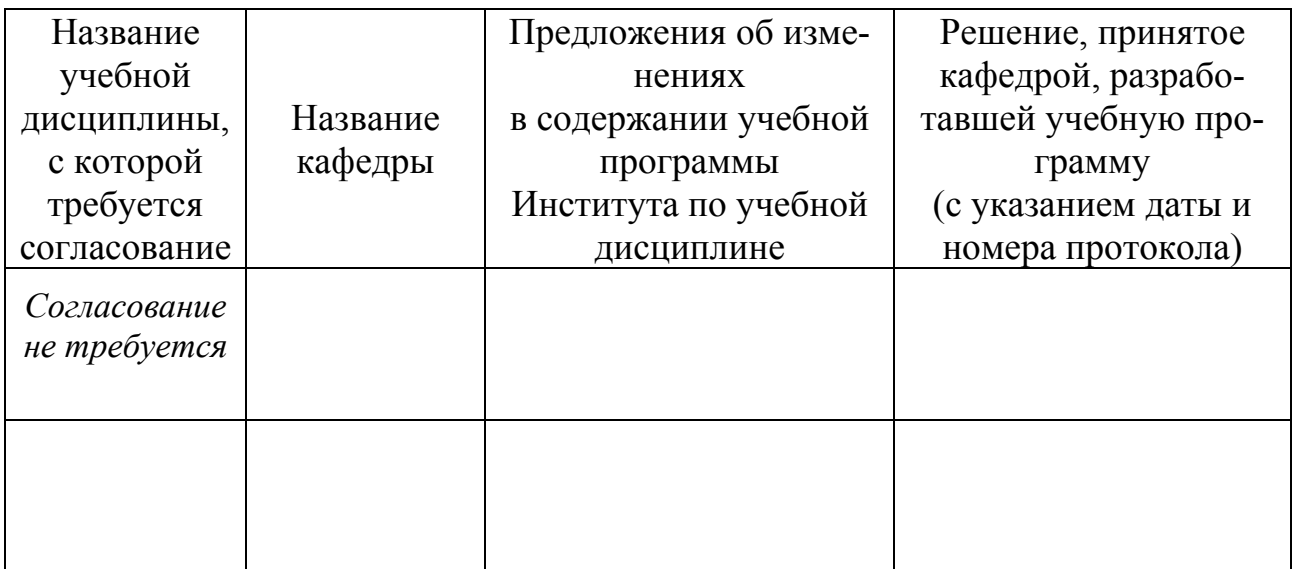

## **ДОПОЛНЕНИЯ И ИЗМЕНЕНИЯ К УЧЕБНОЙ ПРОГРАММЕ УВО**

на \_\_\_\_\_\_ /\_\_\_\_\_\_\_ учебный год

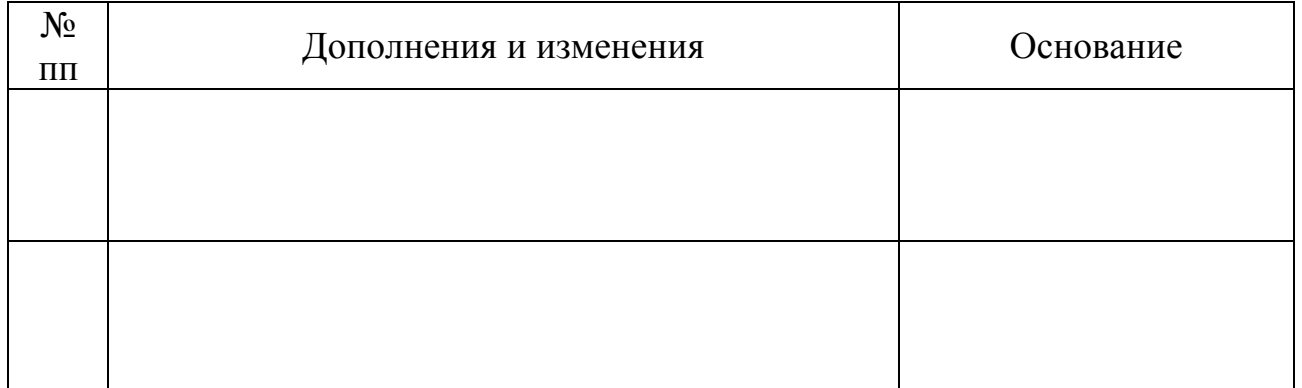

Учебная программа пересмотрена и одобрена на заседании кафедры высшей математики и информатики (протокол № \_\_\_\_\_от \_\_\_\_\_\_\_\_\_\_\_201\_\_г.)

Заведующий кафедрой

\_\_\_\_\_\_\_\_\_\_\_\_\_\_\_\_\_\_\_\_\_\_\_\_\_\_\_ \_\_\_\_\_\_\_\_\_\_\_\_\_\_\_ \_\_\_\_\_\_\_\_\_\_\_\_\_\_\_\_\_\_\_\_\_\_ (ученая степень, ученое звание) (подпись) (И.О.Фамилия)

## УТВЕРЖДАЮ Декан факультета

\_\_\_\_\_\_\_\_\_\_\_\_\_\_\_\_\_\_\_\_\_\_\_\_\_\_\_ \_\_\_\_\_\_\_\_\_\_\_\_\_\_\_ \_\_\_\_\_\_\_\_\_\_\_\_\_\_\_\_\_\_\_\_\_\_ (ученая степень, ученое звание) (подпись) (И.О.Фамилия)

## **4.2. СПИСОК ОСНОВНОЙ ЛИТЕРАТУРЫ**

<span id="page-30-0"></span>1. Лебедев, Э. И. Web-дизайн с нуля! (+CD) / Э. И. Лебедев. – М. : Лучшие книги, 2008. – 336 с.

2. Миронов, Д. Ф. Компьютерная графика в дизайне : учеб. для вузов / Д. Ф. Миронов. – СПб. : Питер, 2004. – 215 с.

3. Петров, М. Н. Компьютерная графика : учеб. пособие для студентов вузов / М. Н. Петров, В. П. Молочков. – СПб. : Питер, 2006. – 816 с.

4. Рейнбоу, В. Компьютерная графика : энциклопедия / В. Рейнбоу. – СПб. : Питер, 2003. – 768 с.

5. Хатсон, Шерри. Photoshop для Web-дизайна / Шерри Хатсон. – М. : Кудиц-образ, 2006. – 240 с.

6. Холмогоров, В. Основы Web-мастерства : учеб. курс / В. Холмогоров. – СПб. : Питер, 2002. – 350 с.

### **4.3. СПИСОК ДОПОЛНИТЕЛЬНОЙ ЛИТЕРАТУРЫ**

1. Едомский, Ю. Техника Web-дизайна для студента / Ю. Едомский. – СПб. : ВНV, 2012. – 400 с.

2. Немцова, Т. И. Компьютерная графика и Web-дизайн. Практикум по информатике (+ CD-ROM) / Т. И. Немцова, Ю. В. Назарова. – Форум, 2010. – 288 с.

3. Сырых, Ю. Современный веб-дизайн. Эпоха Веб 3.0 / Юлия Сырых. – М. : Диалектика, 2012. – 368 с.

4. Уотрол, Этан. Изучаем веб-дизайн / Этан Уотрол, Джефф Сьярто. – М. : ЭКСМО, 2010. – 496 с.

### **4.4. ПЕРЕЧЕНЬ ЭЛЕКТРОННЫХ**

### **ОБРАЗОВАТЕЛЬНЫХ РЕСУРСОВ**

<span id="page-31-0"></span>1. Создание графики, анимации и интерактивного контента для веб [Электронный ресурс]. – Режим доступа: http://www.edge-animate.ru/ – Дата доступа: 21.04.2016

2. World Wide Web Consortium (W3C) [Электронный ресурс]. – Режим доступа: http://www.w3.org/ – Дата доступа: 02.05.2016

3. Все самое интересное о веб-дизайне [Электронный ресурс] – Режим доступа: http://www.designonstop.com – Дата доступа: 05.05.2016.

4. Портал вебмастеров [Электронный ресурс] – Режим доступа: http://www.webmasters.by/ – Дата доступа: 25.04.2016

5. Сайт о сайтах или как самостоятельно освоить основы WEB программирования и WEB дизайна [Электронный ресурс] – Режим доступа: http://sevidi.narod.ru/index.html/ – Дата доступа: 05.05.2016

## **СОДЕРЖАНИЕ**

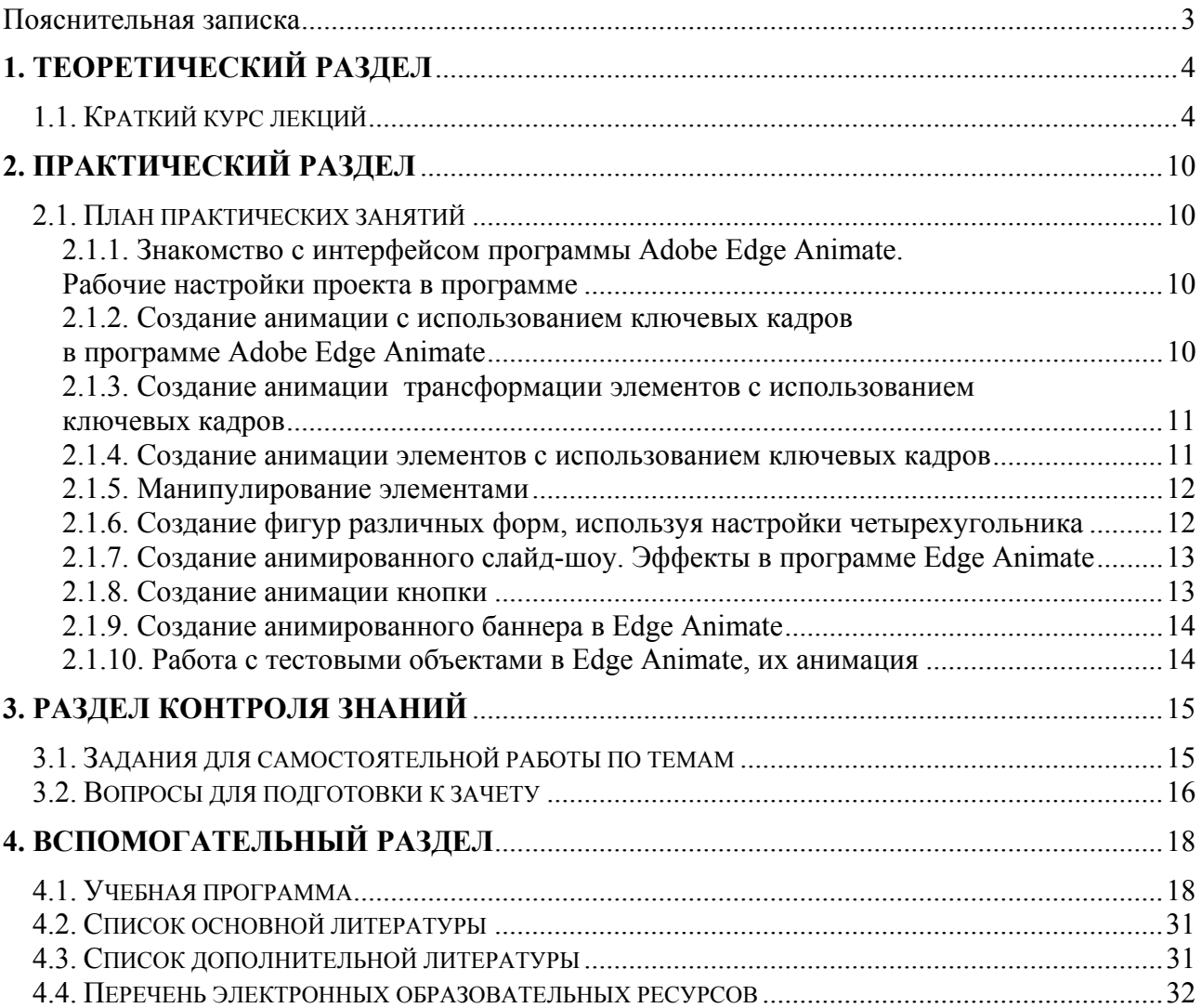

Учебное электронное издание

Автор-составитель **Жук** Светлана Николаевна

# **РАЗРАБОТКА МУЛЬТИМЕДИЙНЫХ ПРИЛОЖЕНИЙ**

*Электронный учебно-методический комплекс для студентов специальности 1-19 01 01 Дизайн (по направлениям), направление специальности 1-19 01 01-06 Дизайн (виртуальной среды)* 

[Электронный ресурс]

Редактор *Е. И. Ивашина* Технический редактор *Ю. В. Хадьков*

Подписано в печать 30.09.2018. Гарнитура Times Roman. Объем 0,9 Mб

Частное учреждение образования «Институт современных знаний имени А. М. Широкова» Свидетельство о регистрации издателя №1/29 от 19.08.2013 220114, г. Минск, ул. Филимонова, 69.

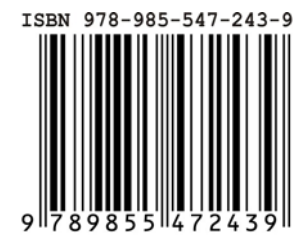